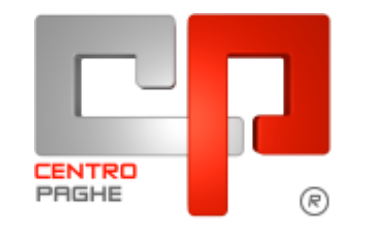

Gruppo Centro Paghe

# **AGGIORNAMENTO C 18/12/2015**

## **SOMMARIO**

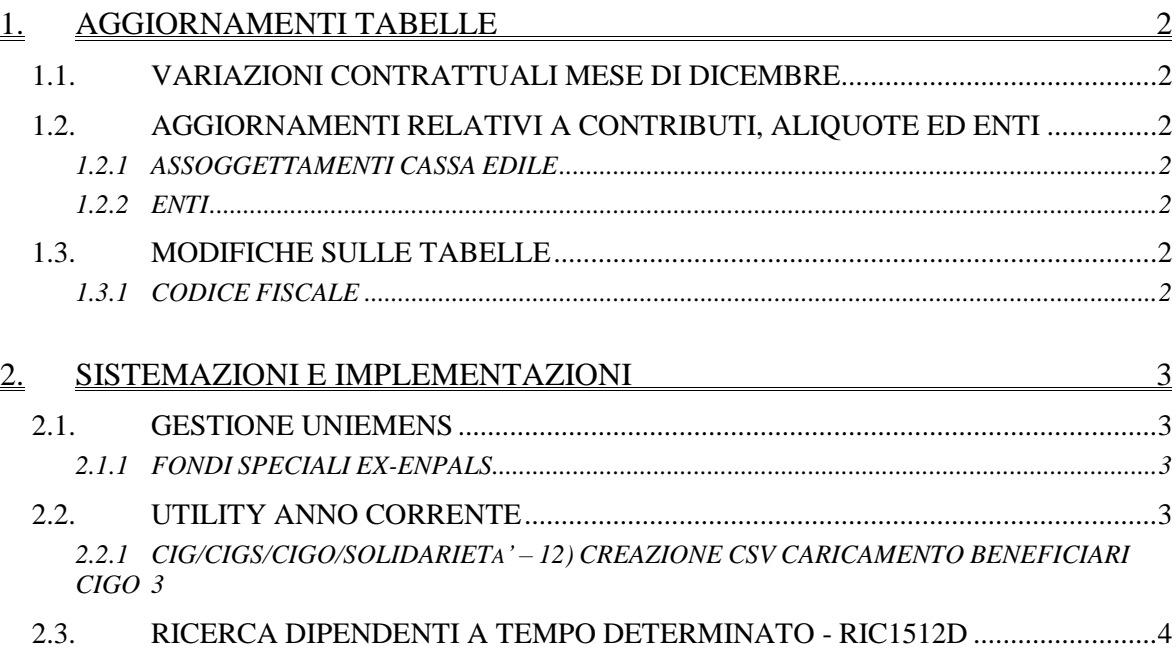

## <span id="page-1-0"></span>**1. AGGIORNAMENTI TABELLE**

## <span id="page-1-1"></span>**1.1. VARIAZIONI CONTRATTUALI MESE DI DICEMBRE**

#### **Commercio – Confcommercio (E001) (E201)**

 nelle quote associative della suddivisione territoriale di Perugia (PG) è stato inserito l'ente bilaterale 9927 con il codice Ebcm per il versamento in F24 in sostituzione del codice ente che non lo prevedeva.

<span id="page-1-2"></span>*(U13)*

## **1.2. AGGIORNAMENTI RELATIVI A CONTRIBUTI, ALIQUOTE ED ENTI**

#### <span id="page-1-3"></span>**1.2.1 ASSOGGETTAMENTI CASSA EDILE**

**Sono stati inseriti/variati gli assoggettamenti fiscali per le casse edili di:**

**Asti (AT - 01)**: che varia da 0,25% a 0,32%, la percentuale. trasformata nella procedura varia da 1,76% a 2,25%.

**Forlì (FO - 01)**: la percentuale varia da 0,52% a 0,36%, la percentuale trasformata nella procedura varia da 5,2% a 3,6%.

**Reggio Emilia (RE - 01)**: la percentuale è 0,44%, la percentuale trasformata inserita nella procedura è 4,40%,

**Reggio Emilia 18,50% (RE - 02)**: la percentuale è 0,44%, la percentuale trasformata inserita nella procedura è 3,10%,

**Rimini (RI - 01)**: la percentuale varia da 0,63% a 0,80%, la percentuale trasformata nella procedura varia da 6,3% a 8%. *(U13)*

#### <span id="page-1-4"></span>**1.2.2 ENTI**

#### **Sono stati inseriti/variati i seguenti enti:**

**9104** *"AREA SALUS"*: ente di nuovo inserimento relativo alla Cassa Area Salus, utilizzarlo in anagrafica dipendente.

<span id="page-1-5"></span>*(U13)*

## **1.3. MODIFICHE SULLE TABELLE**

#### <span id="page-1-6"></span>**1.3.1 CODICE FISCALE**

#### **E' stato inserito il seguente codice fiscale:**

**Z32V** relativo a Mali (omocodia). *(U13)*

## <span id="page-2-0"></span>**2. SISTEMAZIONI E IMPLEMENTAZIONI**

## <span id="page-2-1"></span>**2.1. GESTIONE UNIEMENS**

### <span id="page-2-2"></span>**2.1.1 FONDI SPECIALI EX-ENPALS**

Nella denuncia individuale INPS videata 8 → scelta "*Fondi speciali*" in videata "5 *Fondi speciali*" per gestione ex-Enpals lavoratori sportivi e dello spettacolo ante 01/01/1996 le griglie per "*Retribuzione ordinaria*" e "*Retribuzione speciale*" sono state ampliate da 5 a 15 righe.

I dati vengono valorizzati per i dipendenti con "*Tipo Lavoratore*" impostato con "*SY*", "*SX*", "*SZ*".

<span id="page-2-3"></span>*(U12)*

## **2.2. UTILITY ANNO CORRENTE**

#### <span id="page-2-4"></span>**2.2.1 CIG/CIGS/CIGO/SOLIDARIETA' – 12) CREAZIONE CSV CARICAMEN-TO BENEFICIARI CIGO**

In ausilio alla modifica/compilazione dei dati per il tracciato CSV abbiamo provveduto ad inserire in calce alla griglia un visualizzatore che riporta il dipendente di riferimento della riga dove si sta lavorando.

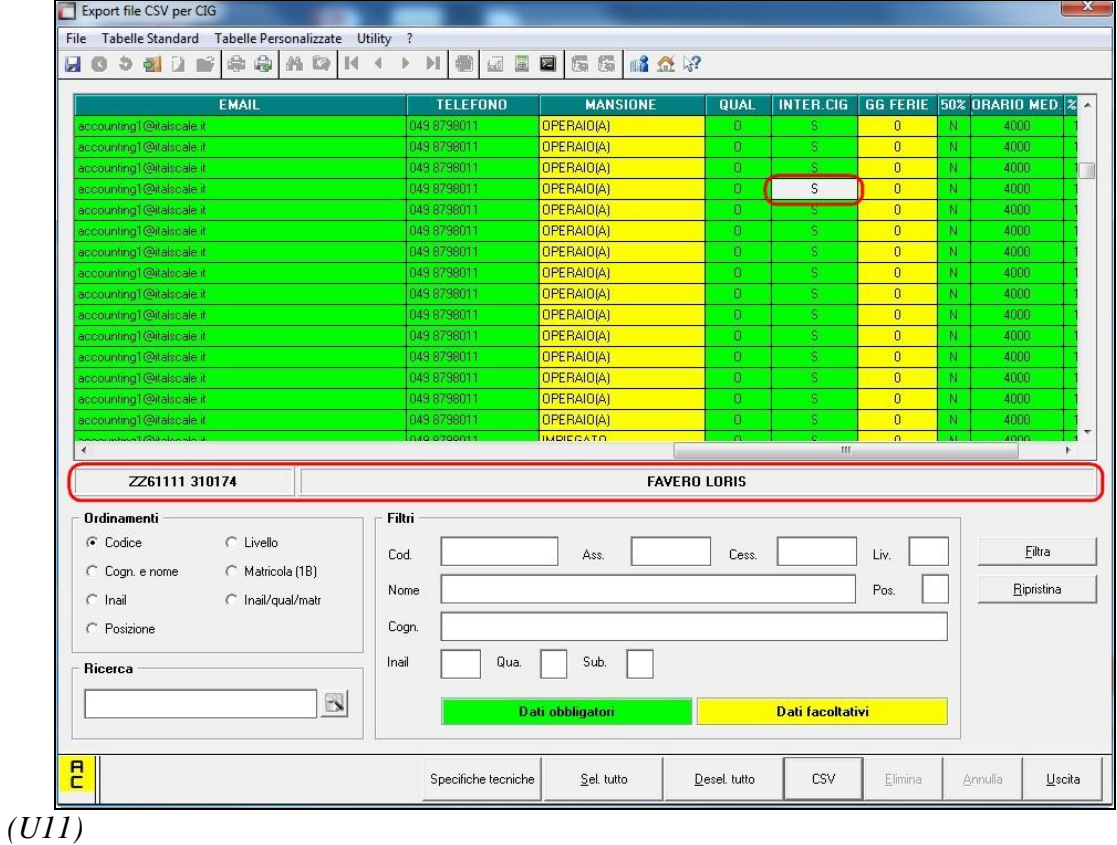

## <span id="page-3-0"></span>2.3. RICERCA DIPENDENTI A TEMPO DETERMINATO **RIC1512D**

La presente ricerca individua i dipendenti a tempo determinato con scadenza impostata con 01/12/2015 per i quali non è stato eseguito il cambio qualifica automatico. La ricerca potrà essere visualizzata in "*Altro*" – "Gestione ricerche"

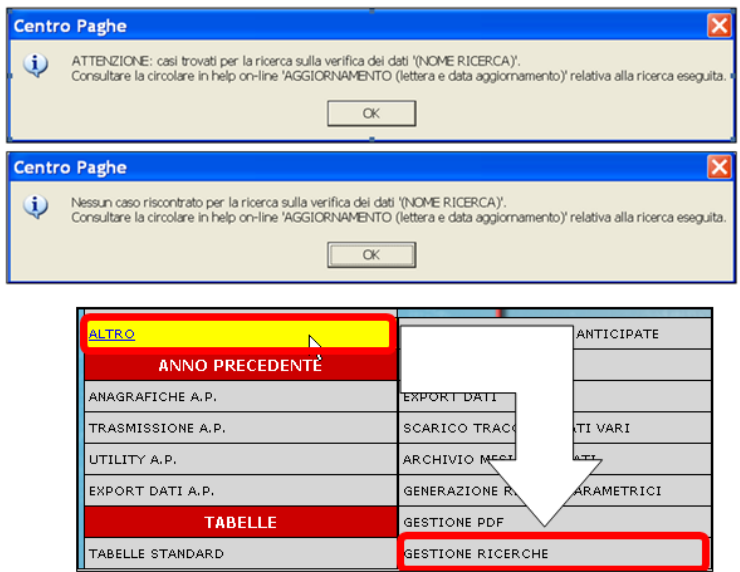

Sarà possibile stampare e/o esportare in Excel. Inoltre verrà riportato il titolo della ricerca e il nome dell'aggiornamento di riferimento, in modo da poter sempre collegare la ricerca all'argomento presente in HELP ON-LINE.

Si consiglia di controllare i dipendenti che escono in lista ed eventualmente procedere, per i dipendenti interessati, al cambio qualifica tramite l'apposita funzione presente in Utility ac, *Gestione cambio qualifica, 10) Trasformazione rapporto TD:*

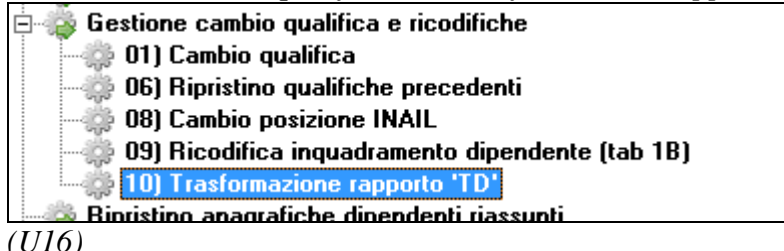

□<mark>日</mark> Gruppo Centro Paghe □<mark>日</mark>